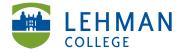

EDUCATIONAL TECHNOLOGY Carman Hall, Room B-33 SCHOOL OF EDUCATION

250 Bedford Park Blvd West Fax: 718-960-7855 Bronx, NY 10468

Phone: 718-960-8699 www.lehman.edu

# **Converting DRF Program to a Web Folio**

Click on DRF Program

### DRF PROGRAMS

(Directed Response Folios)

## DEMO Graduate Childhood Education Capstone SP 2013 >>

> Click the Options tab

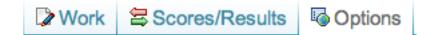

#### > Click Copy Program Work to Folio

| Publishing and Sharing Options Change Visual Style                                                                                                    | Create a Printable PDF Email this DRF                                                                                                    | If you would like to make a<br>copy of your program work for<br>your own use, you may<br>convert your program to an<br>editable presentation folio. |
|----------------------------------------------------------------------------------------------------|----------------------------------------------------------------------------------------------------|----------------------------------------------------------------------------------------------------|
| Publish to the Web                                                                                                    |                                                                                                    | Note: Evaluations and<br>comments will not be copied.                                                                                               |
| Publishing to the Web enables anyone to access your work from the Internet using the web address that you create.<br>password. You can unpublish your work at any time. | You may choose to limit access by creating a                                                                                                    | Copy Program Work to Folio                                                                                                    |
|                                                                                                    | If you would like to make a<br>copy of your program work for<br>your own use, you may<br>convert your program to an<br>editable presentation folio.<br>Note: Evaluations and<br>comments will not be copied.<br>Copy Program Work to Folio |                                                                                                    |

> Rename the folio or keep the same name > Click Create

| Save DRF as Presentation Folio                                                                                                    |  |  |
|----------------------------------------------------------------------------------------------------|--|--|
| Web Page and will appear under its new name in the list of Fo<br>py is fully editable, including its structure, contents, and style. |  |  |
| O Folio                                                                                                    |  |  |
| Cancel Create                                                                                                    |  |  |
| 1                                                                                                    |  |  |

#### > Click Go to my new presentation folio

What would you like to do next?

Go to my new presentation folio. Go back to program options.